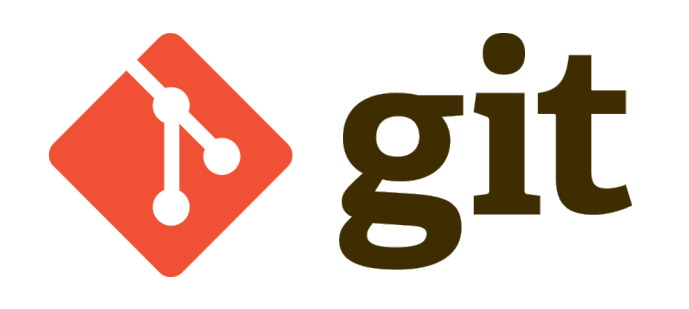

# Introduction à git

Nathalie et Marie-Jo, 10 juillet 2013

#### **Objectif**

Connaître l'environnement Pratiquer une utilisation de base

#### **Prérequis**

Utiliser un gestionnaire de version Amener son portable avec git installé

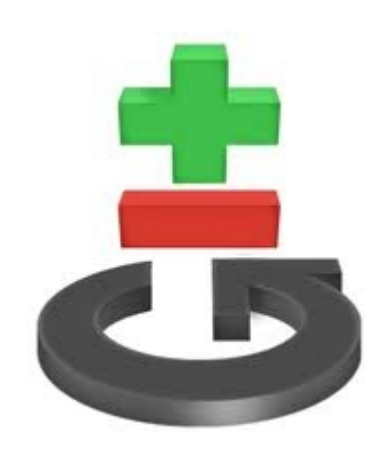

Logiciel de gestion décentralisée de version DSCM (Distributed Source Code Management) → *chaque version locale de travail a son repository*

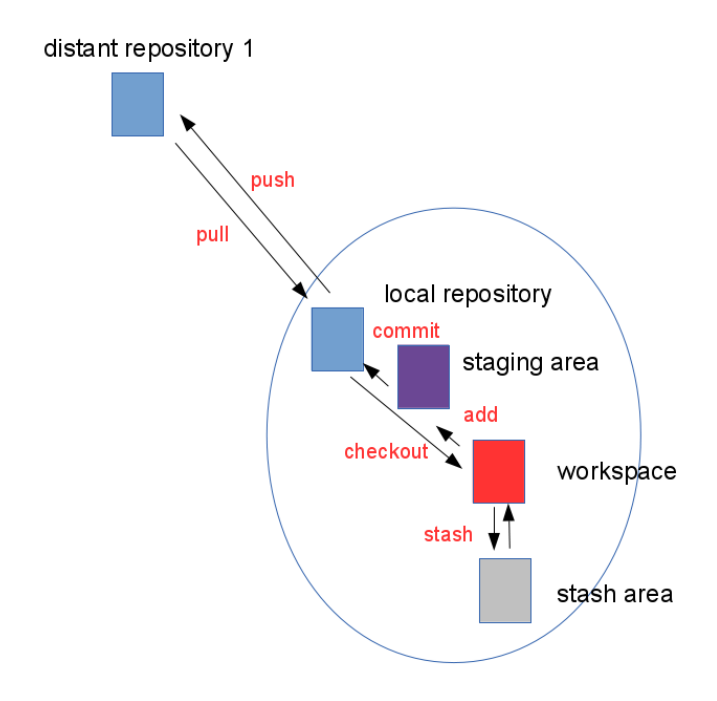

Logiciel de gestion décentralisée de version DSCM (distributed Source Code Management) → *chaque version locale de travail a son repository*

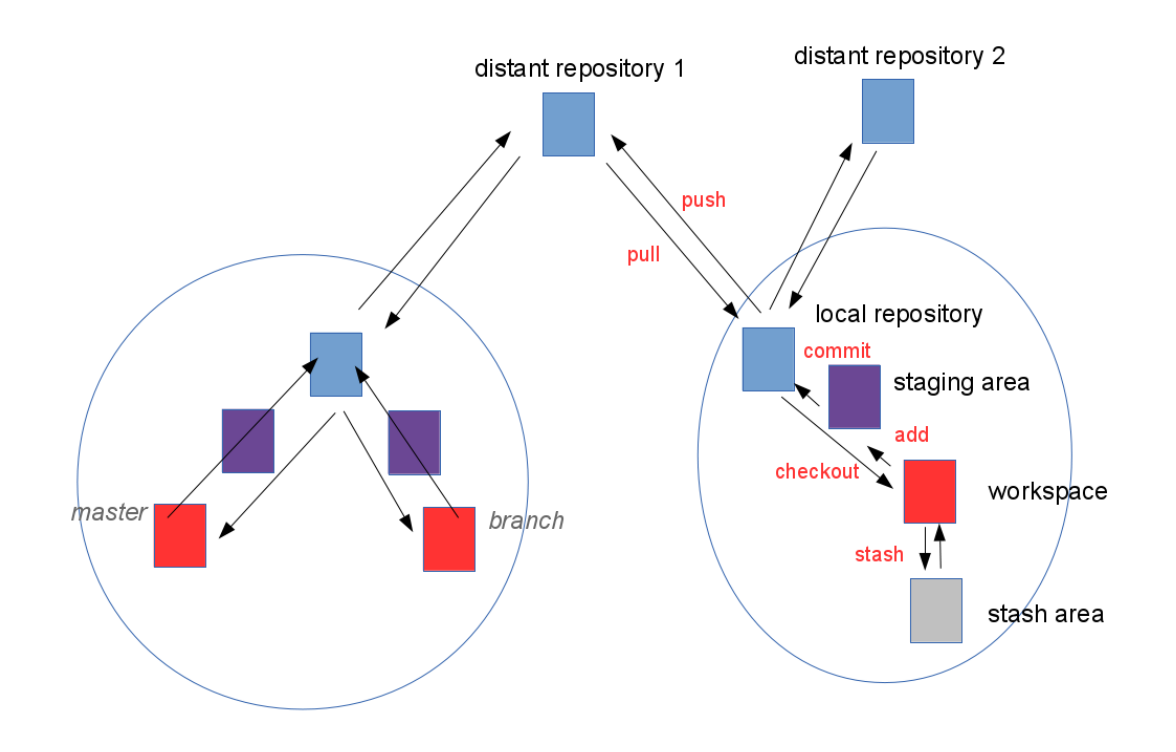

Développé en 2005 par Linus Torvald pour le noyau Linux

#### 3 zones locales

GIT gère 3 zones : le répertoire Git, le répertoire de travail et la zone d'index.

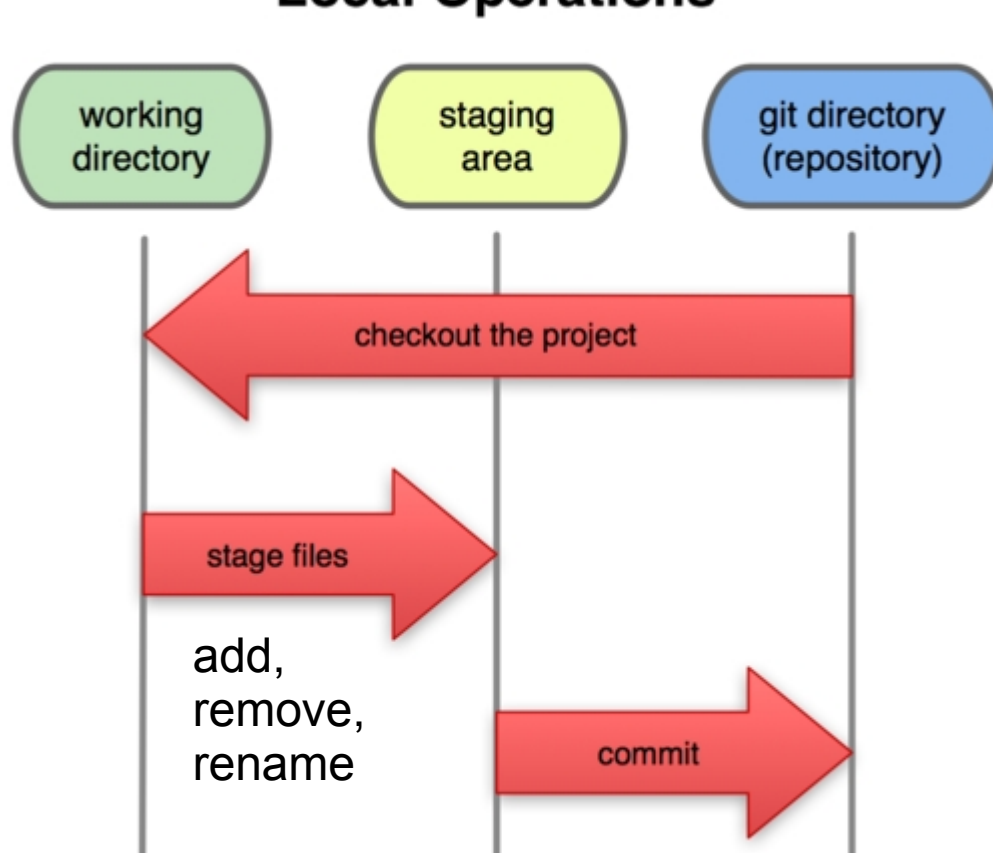

**Local Operations** 

La zone index permet de préparer progressivement un commit.

Devient le standard actuel

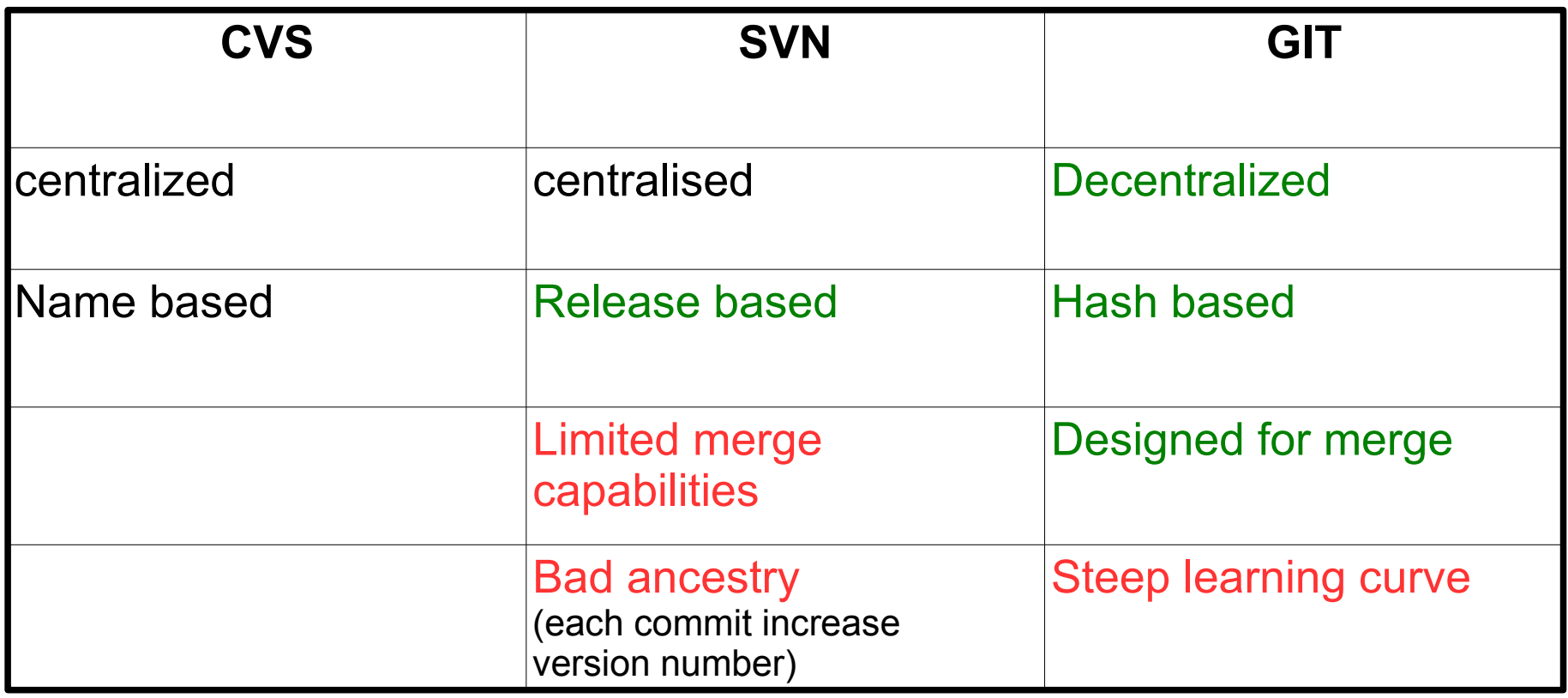

Sous Ubuntu, installer le meta-paquet git-all

Pourquoi cette difficulté d'apprentissage alors même que l'on connaît SVN ?

- une difficulté supplémentaire à gérer avec la gestion de différents repositories
- Une zone nouvelle à gérer localement : 'staging area'
- des commandes avec des noms pas très explicites (exemple checkout = switch, add pour ajouter un fichier ou résoudre un conflit, reset …)
- l'impression que le retour en arrière n'est pas si facile
- ➢ amène à appréhender différemment le changement : passer d'une vision chronologique à une vision topographique (graphe de commits manipulable) « You'll know you have reach a Zen plateau of branching wisdom when your mind contains only commit topologies »
- ➢ amène aussi à changer sa façon de travailler :
	- faire de petits commits que l'on peut modifier et qui génèrent des conflits plus simples à gérer
	- retravailler l'historique pour simplifier le graphe
	- utiliser les branches

## FRONT-END : git <command> [<args>]

ou Bob clone le projet d'Alice

\$ git clone /url/alice/project project

#### Configuration

\$ git config --global user.name "Your Name Comes Here" \$ git config --global user.email [you@yourdomain.example.com](mailto:you@yourdomain.example.com)

#### Bob importe un projet

\$ tar xzf project.tar.gz \$ cd project \$ git init \$ git add . \$ git commit

#### Faire des modifications

\$ git add file1 file2 file3 \$ git status \$ git commit -a

#### Voir l'historique \$ git log

#### Gérer des branches

```
$ git branch experimental
$ git branch (liste toutes les branches existantes)
$ git checkout experimental
(edit file)
$ git commit -a
$ git checkout master
(edit file)
$ git commit -a
$ git merge experimental
$ git diff (to see conflict)
(edit file to resolve conflict)
$ git commit -a
$ git branch -d experimental (ensure that the changes are 
           in the current branch)
```
### Un aperçu des commandes

- . configuration : config
- . initialisation : init, clone
- . travail local : add, remove, rename, status, diff, commit, show
- . gérer le graphe : merge, rebase, squash, cherry-pick, revert, checkout (se déplacer)
- . diversifier le développement : branch, merge
- . référencer : tag
- . communiquer avec d'autres repositories : push, pull, fetch
- . revenir en arrière : reflog, reset
- . doc : help

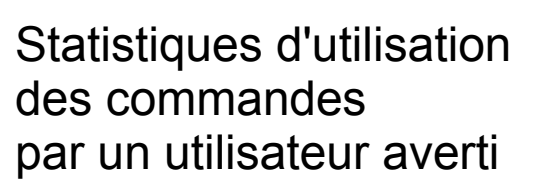

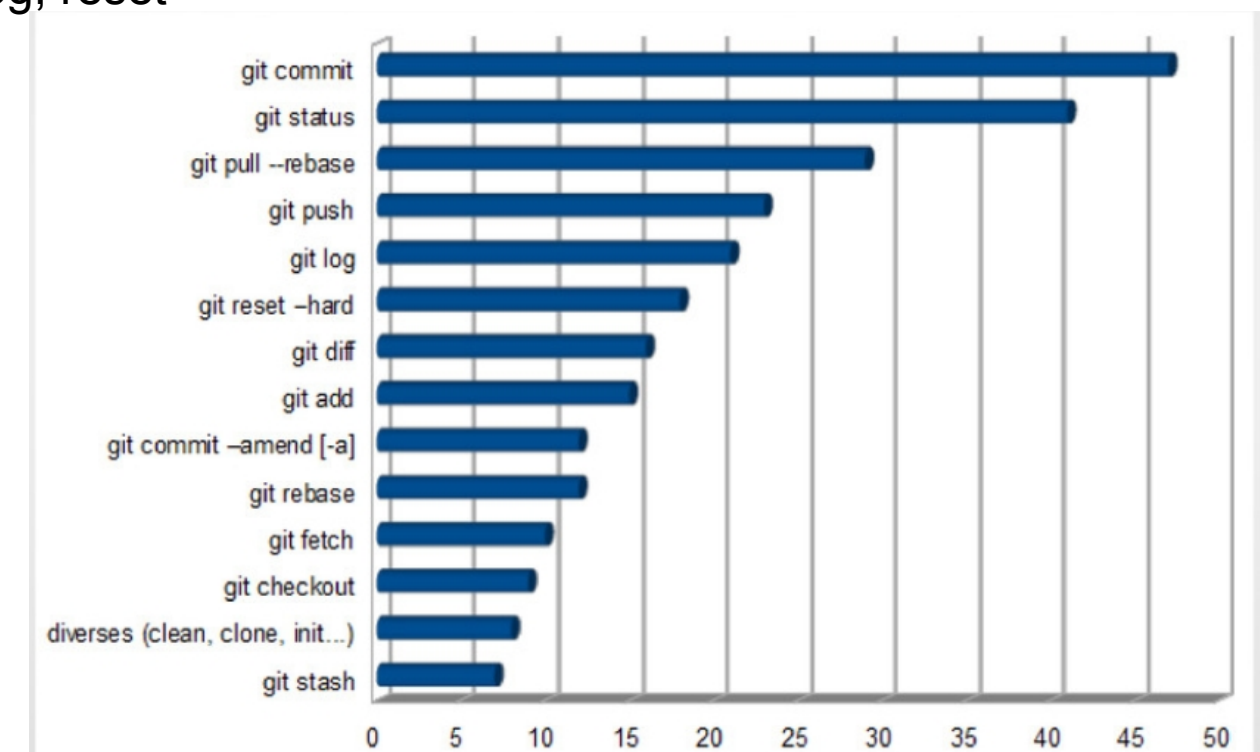

#### BACKEND : orienté contenu

CVS et SVN orienté 'delta storage files'

GIT orienté snapshot storage (à chaque commit, tout le contenu est stocké)

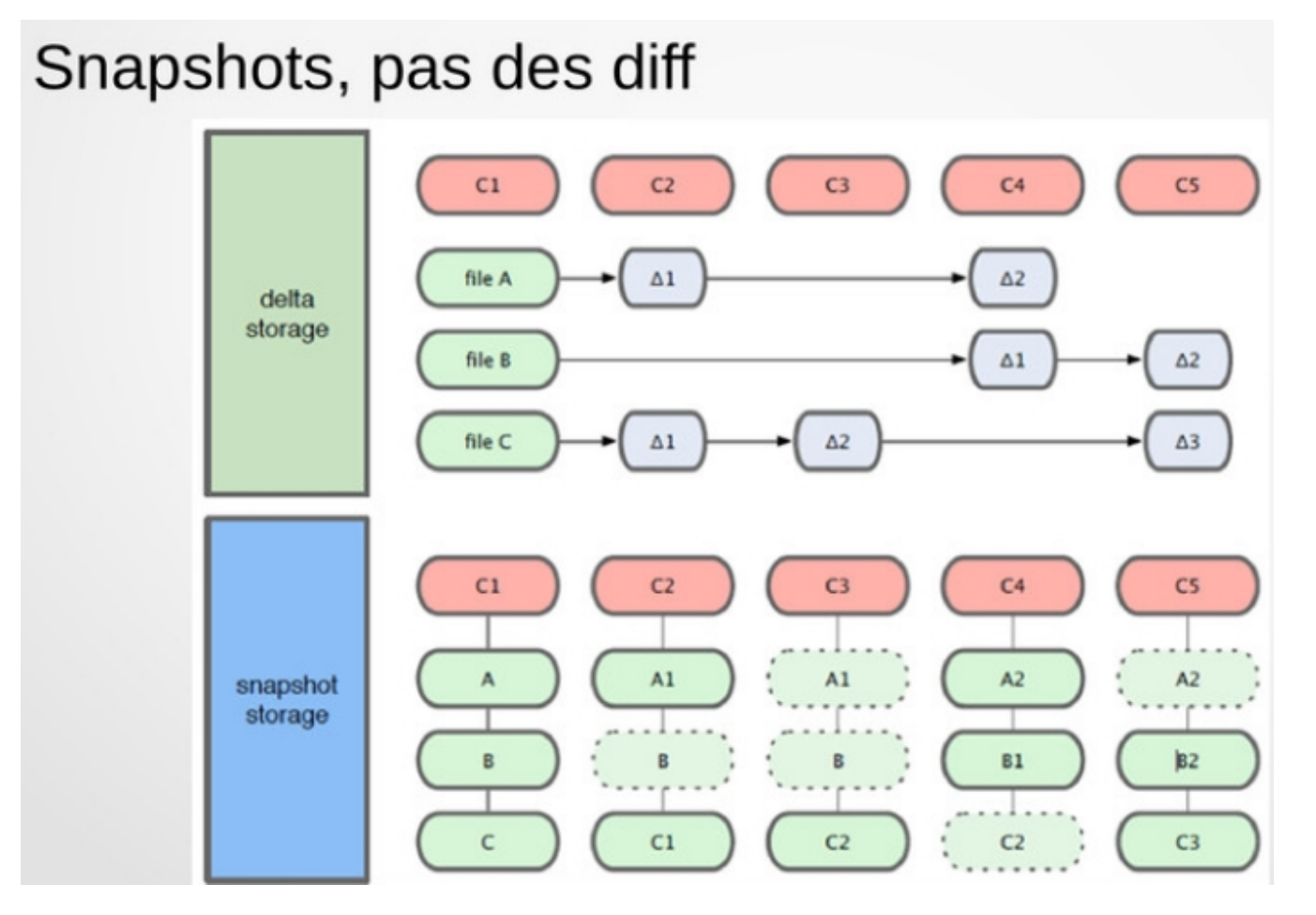

## ORGANISATION DES DONNEES

4 types d'objets dans Git :

- **Blob** (Binary Large Object) : contenu d'un fichier
- **Tree** : liste de références vers sous-arbres et blobs
- **Commit** : pointe sur un tree + références vers parents (au moins un) + métadonnées
- **Tag** : pointeur sur un commit + métadonnées Certains pointeurs sont déplacés par Git (master, branches), d'autres sont fixes (tag)

Chaque objet est identifié par un hash code : somme de contrôle SHA1 (40 caractères) $53b89fc = 53b89fc7bb117aee396285f9bc6ce913599a6574$ 

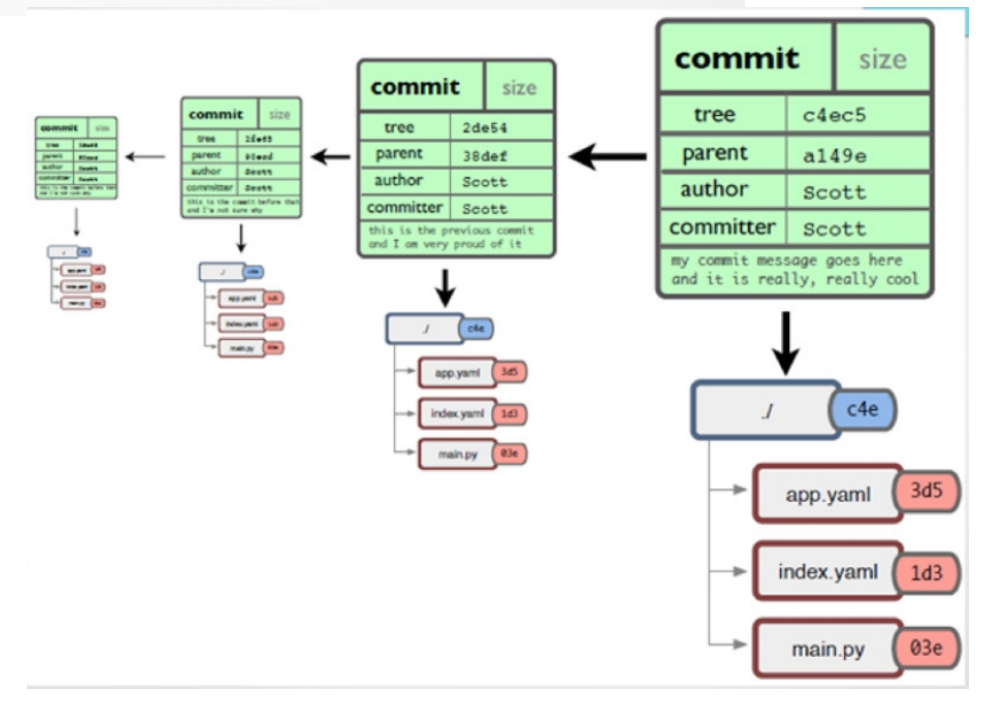

### GRAPHE DE COMMIT

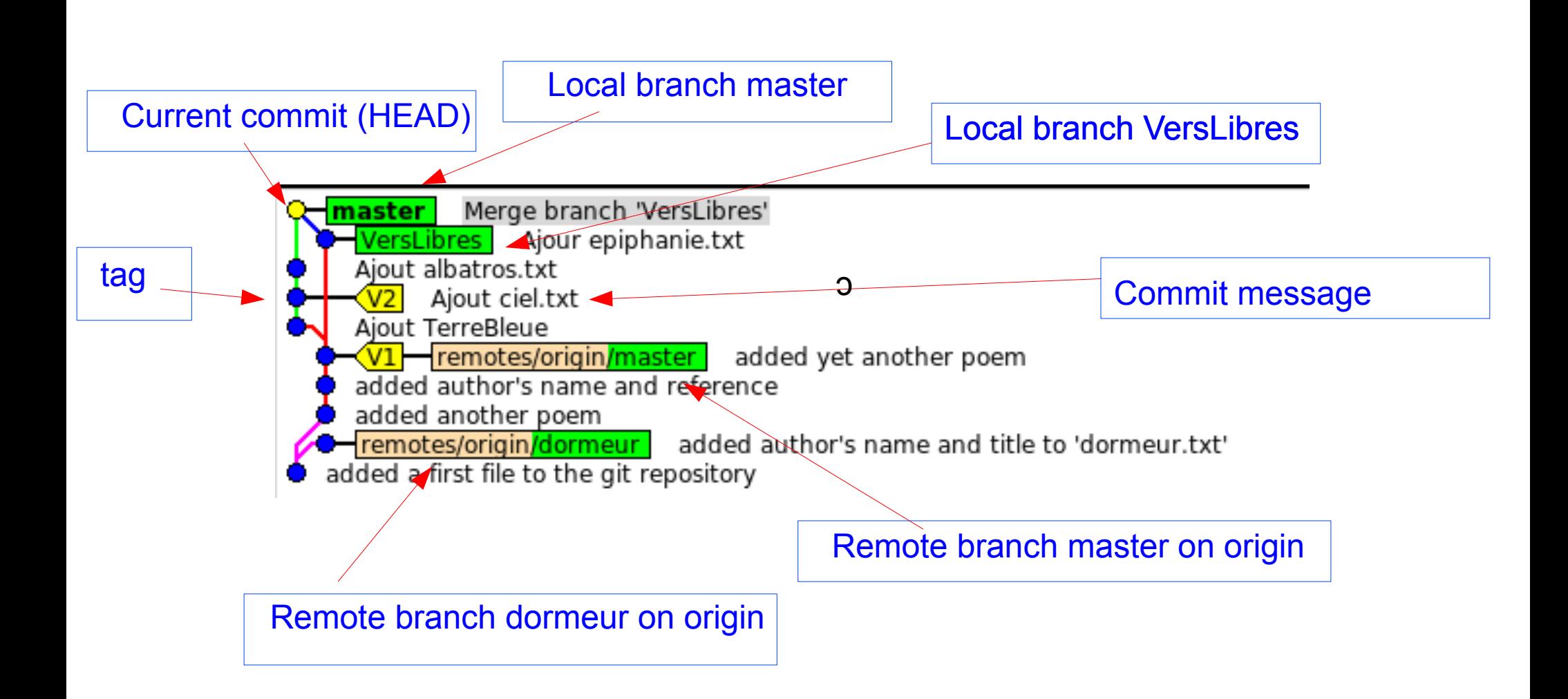

## DESIGNATION DES COMMITS

Possibilités de nommer les commits dans les commandes de différentes façons <nom de branche> : alias pour le commit le plus récent de la branche <tag> : alias de branche, jamais déplacé <SHA-1> : si non ambigu, le début du code suffit <nom>^ : père du commit  $\leq$ nom $\geq$ <sup>n</sup> : n<sup>ème</sup> parent (si parents multiples) <nom>~ : ancètre du dernier commit <nom>~n : nème ancêtre (HEAD~2=HEAD^^)

...

Tout commit non référencé (dangling ou detached HEAD) est détruit par le garbage collector.

#### STOCKAGE

Configuration globale utilisateur (user, email, editor, alias, merge tool …)

 $\rightarrow \sim$ /.gitconfig \$ git config --global color.ui true

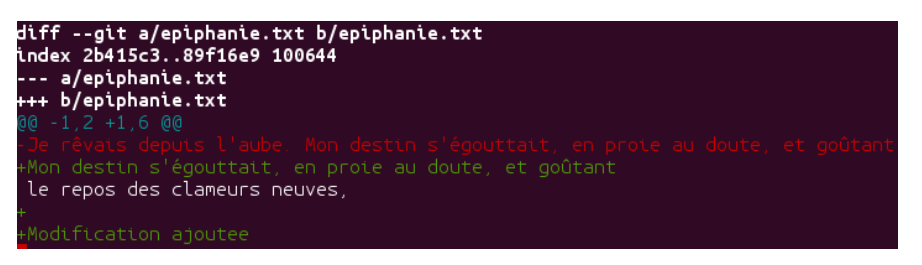

Par projet, un répertoire à la racine de l'arborescence du projet contient tout ! → <PROJECT>/.gitA sample .git directory

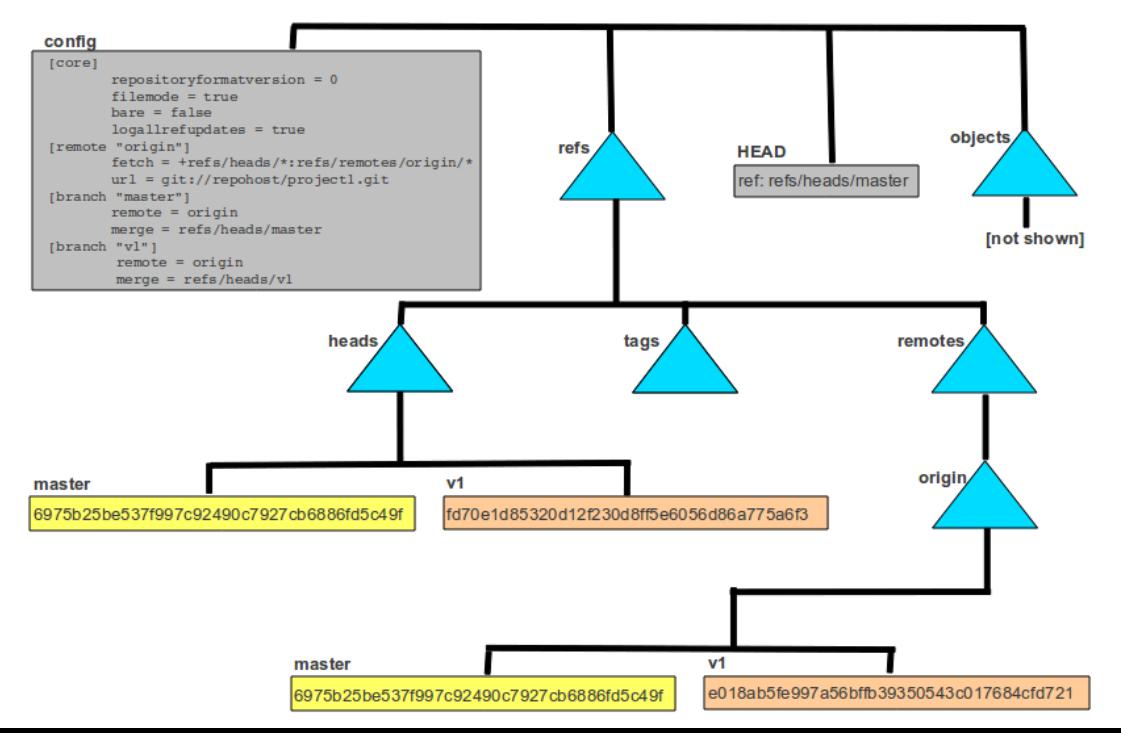

### OUTILS ASSOCIES : gitk

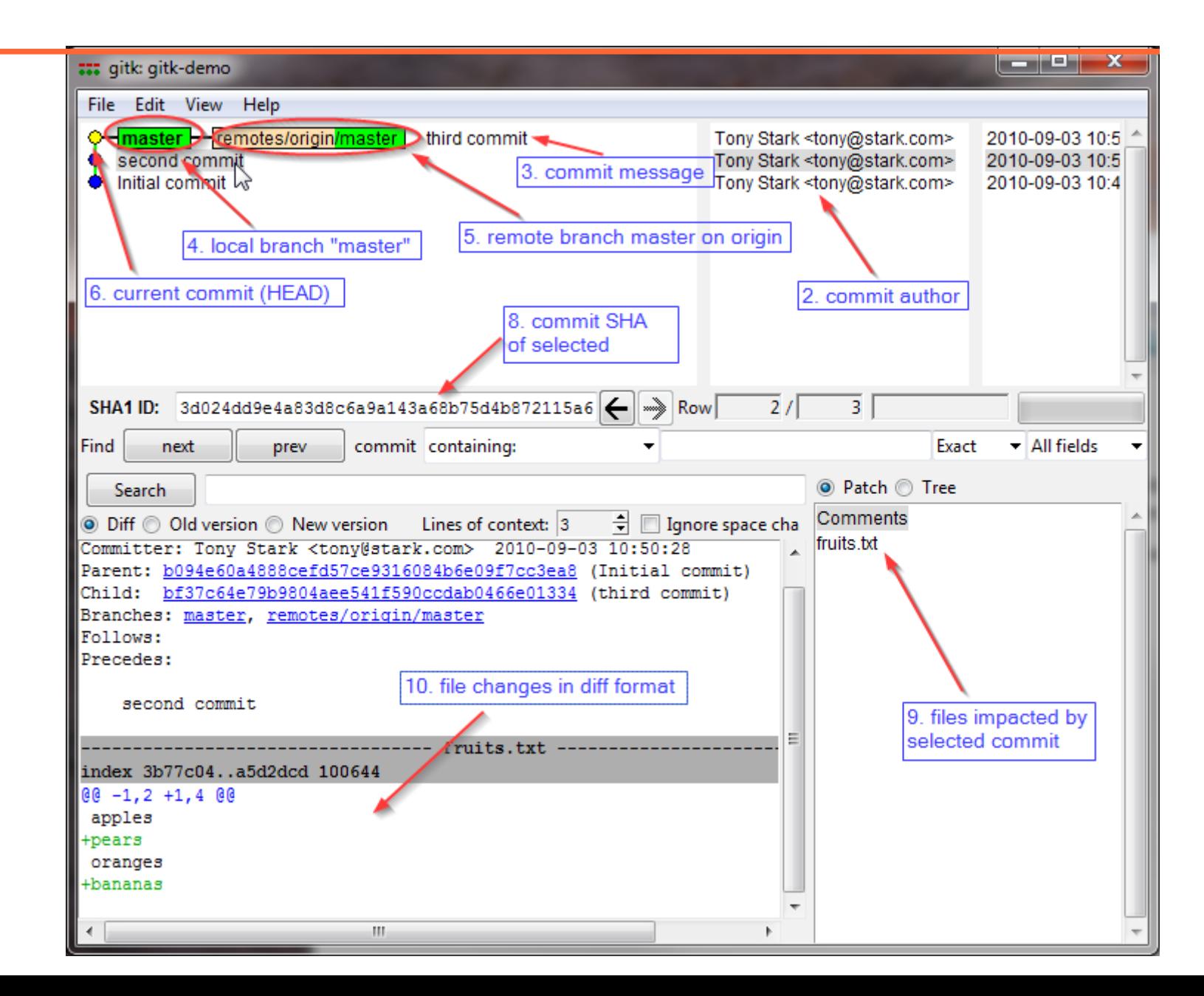

## OUTILS ASSOCIES : git gui

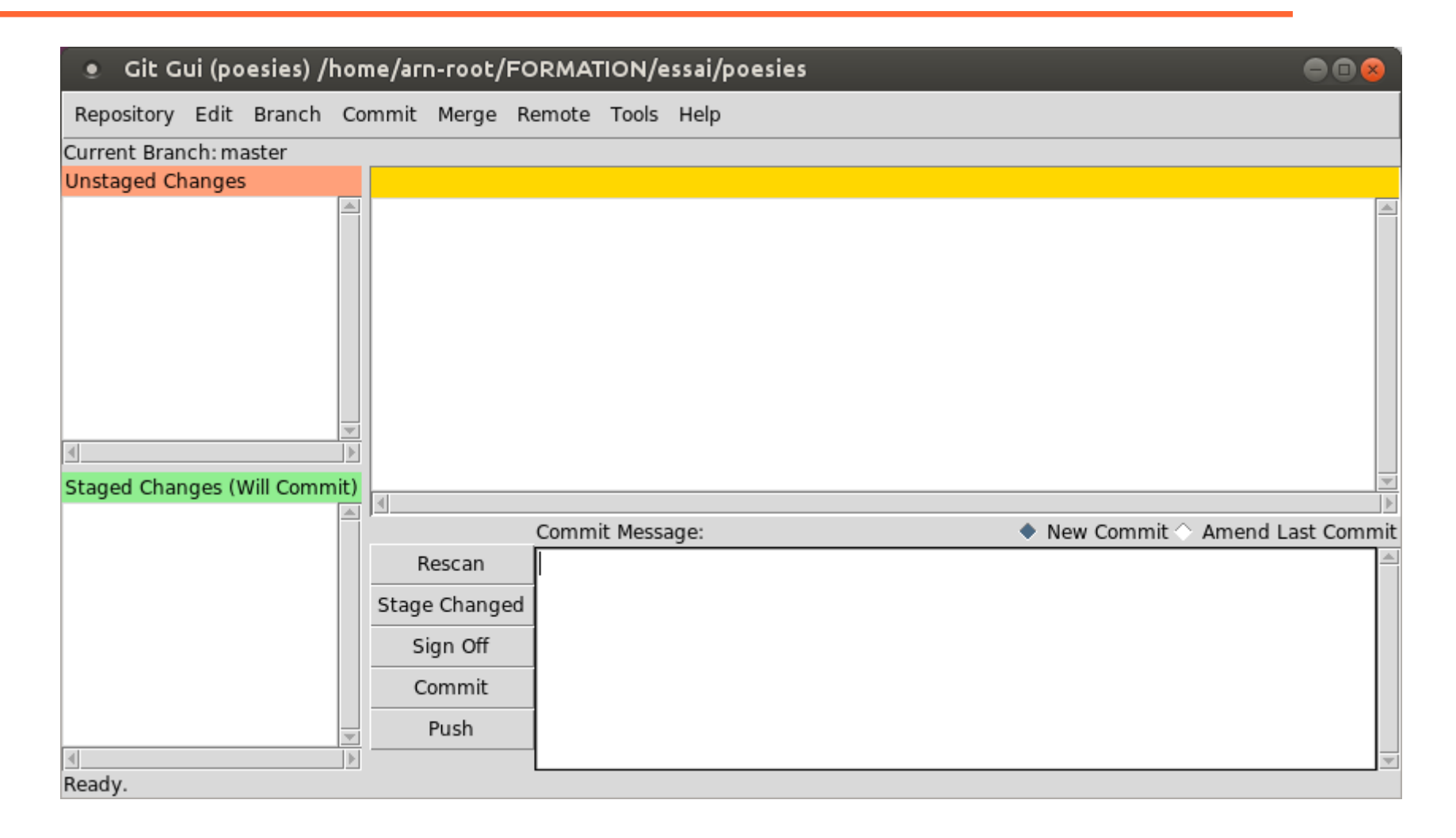

Unlike gitk, git gui focuses on commit generation and single file annotation and does not show project history

#### OUTILS ASSOCIES

D'autres environnements existent : git-cola, smartgit, gitg, giggle ...

Github.com : service web d'hébergement et de gestion de développement de logiciels, utilisant le programme [Git](http://fr.wikipedia.org/wiki/Git)

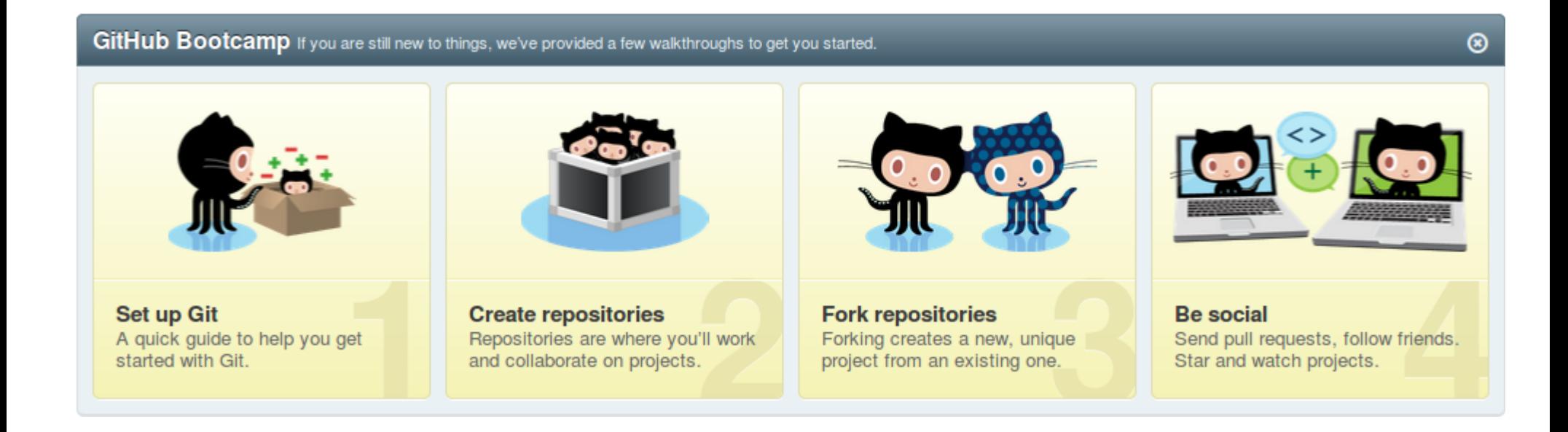

#### WORKFLOW

#### **Git flow**

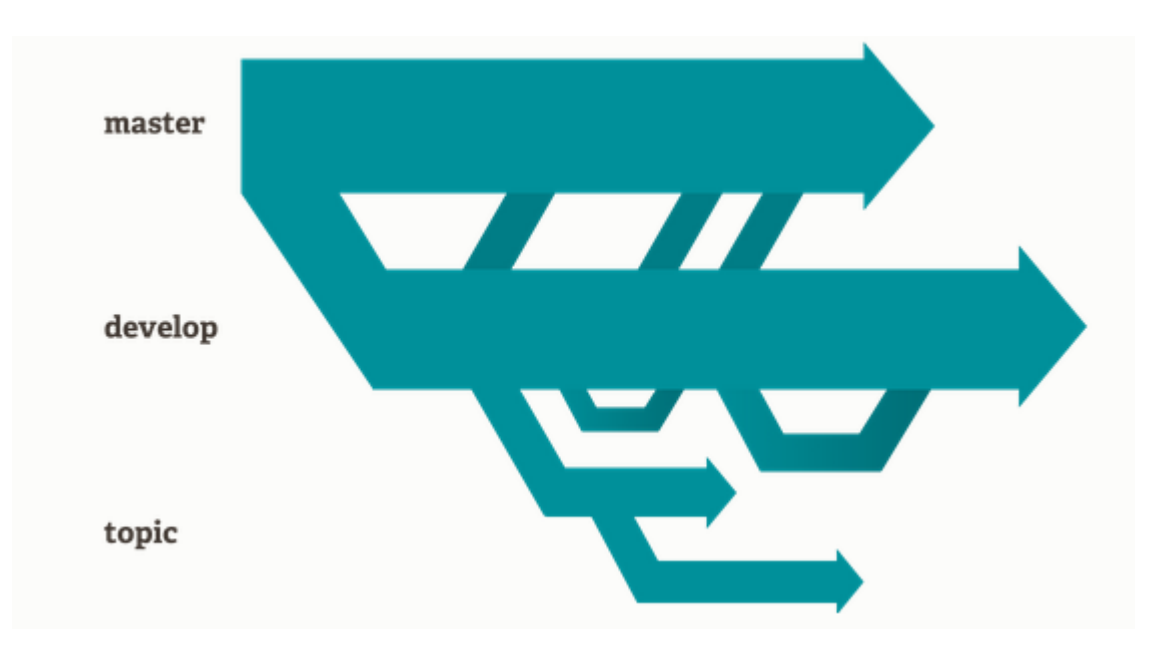

#### **GitHub flow** (beaucoup plus simple)

- $\rightarrow$  anything in the master branch is deployable
- $\rightarrow$  to work on something new, create a descriptively named branch off of master
- $\rightarrow$  commit to that branch locally and regularly push your work to the same names branch on the server
- $\rightarrow$  when you need feedback or help, or you think the branch is ready for merging, open a pull request
- $\rightarrow$  after someone else has reviewed and signed off on the feature you can merge it into the master
- $\rightarrow$  once it is merged and pushed to 'master', you can and should deploy immediately

#### Que du bon?

Quelques points faibles

- Git encombrant sur Microsoft Windows
- l'historique peut grandir très vite et très fort (attention avec fichiers binaires)
- les sous-répertoire vides ne peuvent pas être suivis
- noms ou utilisation de commandes parfois déroutantes pour démarrer
- marquer qui modifie quoi

Les utilisateurs semblent enthousiastes !

Communauté d'utilisateurs vivantes, beaucoup de tutoriels sur le net.

#### Quelques références

Site officiel : http://git-scm.com/

Livre 'Pro Git' de Scott Chacon : <http://git-scm.com/book/fr/>

Apprendre Git en interactif en 15 mn : <http://try.github.io/levels/1/challenges/1>

Apprendre Git : <http://www.codeschool.com/courses/try-git>, <http://www.codeschool.com/courses/git-real>, <http://www.codeschool.com/courses/git-real-2>

Guide tour : <http://gitimmersion.com/>

Référence des commandes : <http://gitref.org/>

Description interactive des commandes : [http://ndpsoftware.com/git-cheatsheet.html#loc=local\\_repo;](http://ndpsoftware.com/git-cheatsheet.html#loc=local_repo)

TP : <http://nathalievilla.org/spip.php?article91>

#### **Commandes**

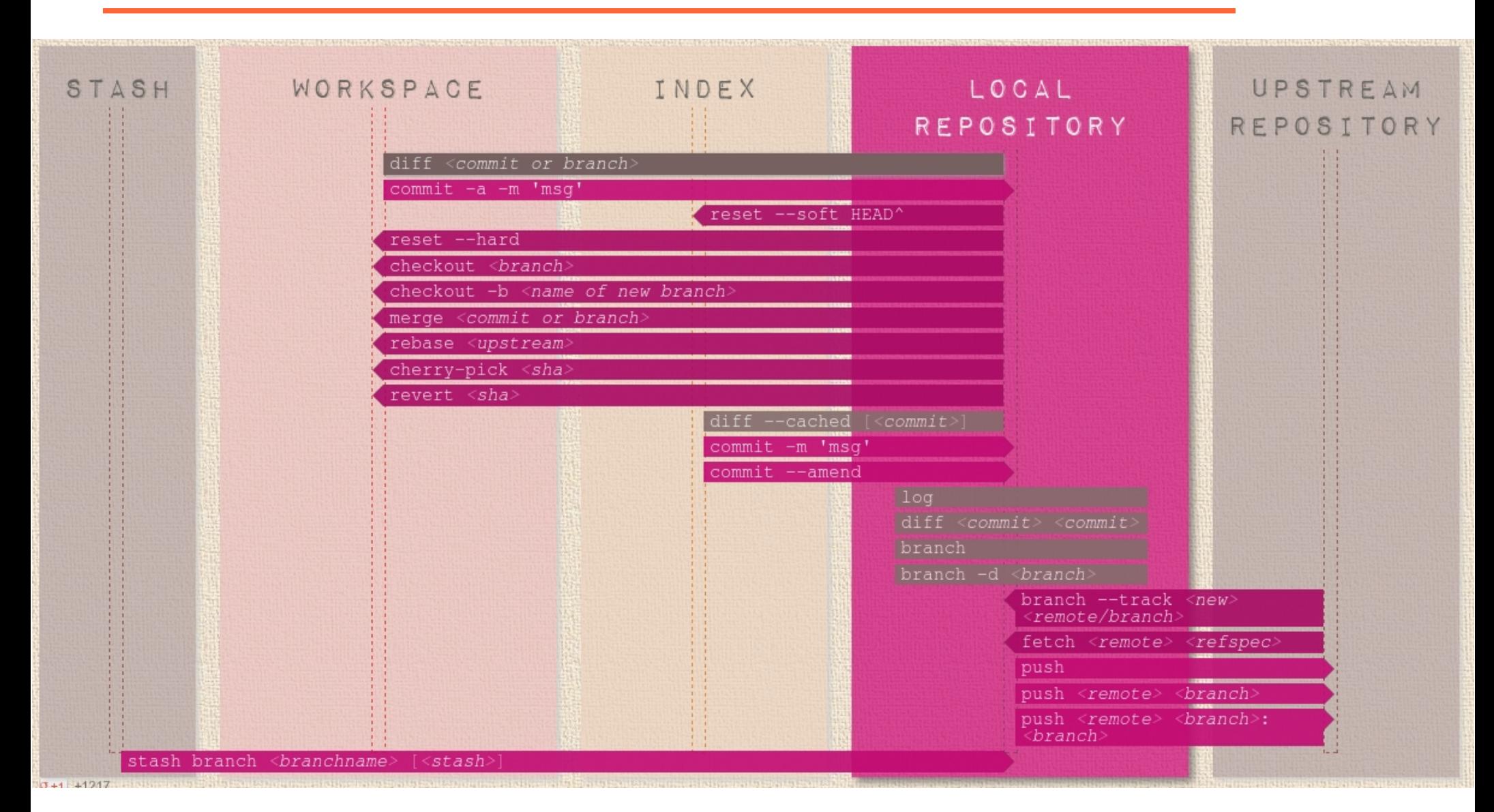

http://ndpsoftware.com/git-cheatsheet.html#loc=local\_repo;